## **GE@mapper**

## DXF / DWG Export mit Maßstab 1

Das CAD der Architekten kann meistens mit den UTM Abbildungsreduktionen nicht umgehen und benötigt die **Planungsgrundlage im Maßstab 1**. Hier eine kurze Beschreibung wie der Export aus dem *GEOmapper* erfolgen muss:

- 1. LK auf den Menüpunkt "DATEI"
- 2. LK auf den *Exportmanager*. Es öffnet sich der Exportdialog.
- 3. Wählen Sie das Exportformat DXF oder DWG durch einen LK aus
- 4. "**ZIELDATEI**" festlegen, in die exportiert werden soll

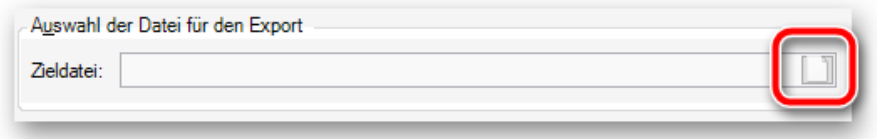

5. Treffen Sie eine "**AUSWAHL DER ZU EXPORTIERENDEN OBJEKTE**"

*DXF / DWG Export im aktuellen Koordinatensystem, weiter mit 7.*

6. Soll der Export jedoch mit dem Maßstab 1 erfolgen, **muss** das **lokale Koordinatensystem** beim Export vorgegeben werden.

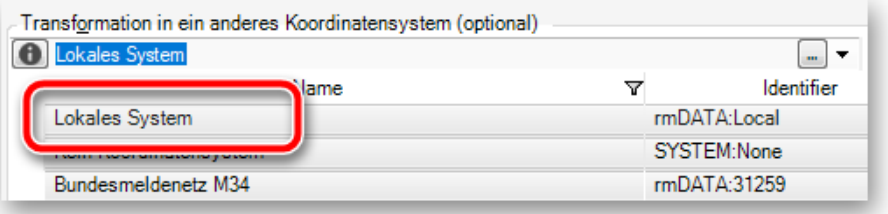

**Achtung:** In allen anderen Fällen wird der Plan **nicht** in den Maßstab 1 umgerechnet.

- 7. Bestätigen Sie Ihre Einstellungen in der *Dateiauswahl* mit "**WEITER**"
- 8. Es öffnen sich weitere Einstellung, um die Ausgabe und das Format der DXF / DWG Datei zu beeinflussen. In der Regel reicht die Bestätigung mit "**FERTIGSTELLEN**". Der Export wird ausgeführt.
- 9. Es erscheint eine Statistik. Mit "OK" bestätigen.

Sie finden die Exportdatei nun am zuvor eingestellten Ablageort.

## **Achtung:**

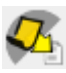

Der *GEOmapper* stellt auch einen DWG Export im *Planbereich* zur Verfügung. Hier gibt es die Unterscheidung zwischen

- Plan mit Original-Koordinaten exportieren
- Plan zum Koordinaten-Ursprung verschieben
- Plan mit Entzerrung exportieren

Es muss immer **Plan mit lokalen Koordinaten ohne Abbildungsreduktion exportieren** verwendet werden.

Der zum Koordinaten-Ursprung verschobene Plan liefert die DWG **nicht** im Maßstab 1, sondern Tischkoordinaten mit dem Bezugspunkt 0,0. Der Maßstab der Abbildungsreduktion bleibt nach wie vor erhalten.

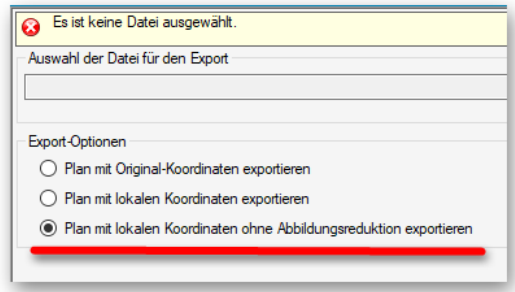